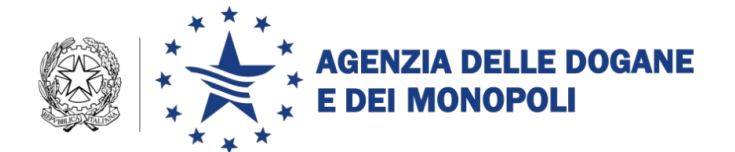

Roma, 1 febbraio 2017

Alle Direzioni Regionali, Interregionali e Interprovinciale Agli Uffici delle Dogane Alle Direzioni Centrali Ai componenti del Tavolo e-customs Alle Task Force Once territoriali Alla Sogei

**OGGETTO:** Progetti N.C.T.S. (New Computerized Transit System) e N.C.T.S./TIR.

- Destinatari autorizzati: riepilogo delle istruzioni per le operazioni di transito a destino ed introduzione di ulteriori semplificazioni nazionali.
- Istruzioni per la presentazione delle merci all'ufficio di destinazione/luogo autorizzato dopo la data limite di arrivo
- Benefici per i destinatari aventi status "AEO".

#### **Premessa**

La presente riepiloga in un unico provvedimento le istruzioni per lo svolgimento delle operazioni di transito a destino presso il luogo autorizzato aggiornando i riferimenti al complesso delle disposizioni del nuovo Codice doganale dell'Unione<sup>1</sup> e introduce nuove semplificazioni per i destinatari autorizzati derivanti dall'implementazione nazionale del nuovo Codice.

*Protocollo: 11058 RU*

*Rif.:*

*Allegati: 4*

 $\overline{a}$ <sup>1</sup> CDU - Codice doganale dell'Unione: Regolamento (UE) n. 952/2013 del 9 ottobre 2013 che istituisce il Codice doganale dell'Unione.

RD - Regolamento delegato (UE) n. 2446 del 28 luglio 2015, che integra il Regolamento (UE) n. 952/2013 del Parlamento europeo e del Consiglio in relazione alle modalità che specificano alcune disposizioni del Codice doganale dell'Unione.

RE - Regolamento di esecuzione (UE) n. 2447 del 24 novembre 2015, recante modalità di applicazione di talune disposizioni del regolamento (UE) n. 952/2013 del Parlamento europeo e del Consiglio che istituisce il codice doganale dell'Unione.

Inoltre ricomprende le istruzioni per la presentazione delle merci all'ufficio di destinazione/luogo autorizzato dopo la data limite di arrivo nonché le modalità operative per l'applicazione dei benefici ai destinatari autorizzati e non aventi status "AEO".

Pertanto**, le note** n. 61559/RU del 18 giugno 2015, n. 118467/RU del 30 ottobre 2015, n. 125907/RU del 17 novembre 2015, n. 129542/RU del 19 novembre 2015 e n. 140506/RU del 16 dicembre 2015 **sono integralmente sostituite dalla presente.**

Le nuove semplificazioni nazionali, indirizzate a ridurre ulteriormente i tempi di sdoganamento, riguardano il colloquio digitale con il destinatario autorizzato e consentono **di inviare il messaggio IE007 "Notifica di arrivo" H24<sup>2</sup> – 7 giorni su 7, a differenza di quanto stabilito in precedenza 3 e di ricevere immediatamente il messaggio IE043 "Permesso di scarico" nei casi in cui il riscontro sommario non rilevi difformità ed il canale proposto dal Circuito Doganale di Controllo sia "CA"**.

- **1. Scambio di informazioni tra ufficio di destinazione e destinatario autorizzato**
	- *a. Quadro normativo e procedurale di riferimento relativo allo status "destinatario autorizzato"*

Il soggetto avente lo status "destinatario autorizzato"<sup>4</sup> (da qui in poi DestAut) riceve le merci, scortate dal DAT (Documento di Accompagnamento Transito), presso uno dei luoghi autorizzati.

 $\overline{a}$ 

RDT - Regolamento delegato (UE) n. 341/2016 della Commissione, del 17 dicembre 2015, che stabilisce misure transitorie relative ai mezzi per lo scambio e l'archiviazione di dati di cui all'art. 278 del codice fino a quando i sistemi elettronici necessari per l'applicazione delle disposizioni del codice non siano operativi

<sup>2</sup> Nell'intervallo tra le ore 00:00 e l'01:00 il sistema può non essere disponibile per manutenzioni.

<sup>3</sup> La nota n. 61559/RU del 18 giugno 2015 definiva il tempo limite per l'invio del messaggio IE007 in funzione dell'orario di apertura dell'ufficio di destinazione e del tempo di intervento collegato al luogo autorizzato. Con la successiva nota n. 140506/RU del 16 dicembre 2015 tale tempo limite è stato esteso in funzione delle fasce orarie di operatività degli uffici doganali di controllo.

<sup>4</sup> Semplificazione prevista dagli articoli 233(4)(b) del CDU, 191, 194, 195 e 196 del RD, 313, 315 e 316 del RE per le operazioni di transito Unionale, dagli articoli 230 del CDU, 186 e 187 del RD, 282 del RE per le operazioni in regime TIR e dagli articoli 55(d), 87, 88, 89 e 90 della Convenzione "Transito Comune". Essa è subordinata all'affidabilità

Il DestAut, all'arrivo delle merci

- rilascia al vettore, su richiesta, una ricevuta<sup>5</sup> attestante l'arrivo delle merci;
- comunica all'ufficio di destinazione competente
	- il numero identificativo della spedizione *Movement Reference Number* (da qui in poi MRN );
	- l'effettiva data di arrivo della spedizione;
	- le eventuali difformità relative ai sigilli qualora apposti;
	- eventuali incidenti e/o trasbordi avvenuti durante il tragitto.

L'ufficio di destinazione, sulla base delle informazioni ricevute,

- invia la "notifica di arrivo" all'ufficio di partenza;
- concede il "permesso di scarico" oppure effettua il controllo fisico delle merci.

Ottenuto il "permesso di scarico", il DestAut controlla la conformità delle merci rispetto a quanto riportato nel DAT e comunica all'ufficio di destinazione l'esito del controllo ("conforme"/"non conforme") entro il terzo giorno successivo a quello di effettivo arrivo delle merci.

L'ufficio di destinazione, nel caso in cui l'esito del controllo ricevuto dal DestAut sia:

- "conforme", conclude l'operazione di transito comunicandone l'esito all'ufficio di partenza e notificando al DestAut il rilascio delle merci;
- "non conforme", valuta le irregolarità comunicate e,

 $\overline{a}$ 

- in presenza di irregolarità che richiedono l'intervento dell'ufficio di partenza, comunica a quest'ultimo l'esito "non conforme"

dell'operatore economico, soggetta ad autorizzazione e valida unicamente nel Paese in cui è stata concessa. Il rapporto tra l'ufficio di destinazione ed il destinatario autorizzato è regolato da un disciplinare nel quale sono riportati, tra l'altro, i luoghi autorizzati a ricevere le merci, l'ufficio di destinazione competente per il controllo, le modalità di comunicazione delle informazioni ed i tempi di intervento.

<sup>5</sup> La ricevuta consiste nel modello TC11 riportato nell'allegato 72-03 del RE e nell'allegato B10, Appendice III, della Convenzione "Transito Comune"

unitamente alle discrepanze riscontrate e attende la sua decisione in merito al "rilascio" o "blocco" delle merci a destino. Sulla base di tale decisione, notifica al DestAut il rilascio oppure il blocco delle merci;

- in presenza di irregolarità che non richiedono l'intervento dell'ufficio di partenza, comunica a quest'ultimo l'esito "non conforme"/"dazi riscossi" unitamente alle discrepanze riscontrate e notifica al DestAut l'avvenuto rilascio delle merci, dando così luogo alla chiusura dell'operazione di transito.

L'ufficio di destinazione, se il permesso di scarico non è concesso, provvede ad effettuare il controllo fisico delle merci presso il luogo autorizzato e a concludere l'operazione di transito a destino.

#### *b. Digitalizzazione del colloquio tra l'ufficio di destinazione e il destinatario autorizzato<sup>6</sup>*

All'arrivo delle merci presso il luogo autorizzato, il DestAut invia il messaggio IE007 "Notifica di arrivo" all'ufficio di destinazione comunicando l'esito del riscontro sommario effettuato, ed in particolare:

- la corrispondenza tra gli eventuali sigilli riportati nel DAT e quelli effettivamente riscontrati;
- l'eventuale manomissione dei sigilli;
- eventuali incidenti e/o trasbordi.

Il sistema, contestualmente alla ricezione del messaggio IE007, invia all'ufficio di partenza il messaggio IE006 "Notifica di arrivo".

#### Se il riscontro sommario:

 $\overline{a}$ 

1. **non ha evidenziato irregolarità e il canale proposto dal Circuito Doganale di Controllo è "CA"**, **il sistema invia automaticamente ed immediatamente il messaggio IE043 "Permesso di scarico"<sup>7</sup>** , a

<sup>&</sup>lt;sup>6</sup> Il colloquio digitale è conforme a quanto stabilito dalle specifiche tecnico/funzionali per NCTS e NCTS/TIR

<sup>7</sup> Per consentire al destinatario autorizzato di effettuare il controllo delle merci, il messaggio IE043 include anche i dati della dichiarazione comunicati dall'ufficio di partenza all'ufficio di destinazione con uno specifico messaggio.

differenza di quanto disposto dalla nota n. 61559/RU del 18 giugno 2015 che prevedeva l'invio di tale messaggio entro il tempo di intervento collegato al luogo autorizzato per i soli soggetti non AEO;

- **2. non ha evidenziato irregolarità e il canale proposto dal Circuito Doganale di Controllo è "VM", il "Permesso di scarico" non è concesso, l'ufficio di destinazione provvede ad effettuare il controllo** delle merci presso il luogo autorizzato; **si rammenta che l'ufficio è tenuto ad effettuare il controllo avvalendosi delle informazioni contenute nel DAT registrato a sistema<sup>8</sup> .**
- 3. **ha evidenziato irregolarità**, **l'ufficio di destinazione esamina** le informazioni contenute nel messaggio IE007 "Notifica di arrivo"<sup>9</sup> e **valuta** se:
	- inviare il messaggio IE043 "Permesso di scarico",

#### oppure

 $\overline{a}$ 

 effettuare il controllo fisico delle merci presso il luogo autorizzato; **in tal caso il messaggio IE043 "Permesso di scarico" non è inviato al DestAut.**

Gli strumenti di monitoraggio a disposizione dell'ufficio di destinazione consentono di:

- visualizzare l'elenco delle spedizioni per le quali il DestAut ha ricevuto il messaggio IE043 $^{10}$ ;
- identificare le operazioni per le quali effettuare il controllo delle merci oppure per valutare le condizioni per l'invio del messaggio IE043 $^{11}$ .

**Il DestAut procede allo scarico delle merci dopo aver ricevuto il messaggio IE043 "Permesso di scarico"<sup>12</sup>** . **Qualora non riceva il** 

<sup>8</sup> La stampa del DAT si ottiene con la funzione "Dettagli movimento" presente nel ruolo "Destinazione" dell'applicazione STRADA.

<sup>9</sup> Le informazioni contenute nella "Notifica di arrivo" sono visualizzabili tramite le funzionalità "Info notifica di arrivo" e "Incidenti e trasbordi" presenti nel ruolo "Destinazione" dell'applicazione STRADA.

<sup>10</sup> Il monitoraggio si effettua tramite la funzionalità "Ricerca movimenti ufficio di destinazione" presente nel ruolo "Destinazione" dell'applicazione STRADA selezionando l'opzione "In scarico" nel campo "Stato".

<sup>&</sup>lt;sup>11</sup> Il monitoraggio si effettua tramite la funzionalità "Ricerca movimenti ufficio di destinazione" presente nel ruolo "Destinazione" dell'applicazione STRADA selezionando l'opzione "Arrivo reg./Sc. con rilievi/Sc. non completo" nel campo "Stato".

**"Permesso di scarico", deve attendere l'intervento dell'ufficio di destinazione per effettuare lo scarico delle merci**.

Entro il terzo giorno successivo a quello di effettivo arrivo delle merci il DestAut è tenuto ad effettuare il controllo (qualitativo e quantitativo) delle stesse<sup>13</sup> , **dandone riscontro con l'invio del messaggio IE044 "Esito dello scarico" e segnalando le eventuali difformità riscontrate**.

Se l'esito dello scarico **non presenta difformità**, il sistema invia **automaticamente**:

- il messaggio IE018 "Esito del controllo" all'ufficio di partenza con esito "conforme";
- il messaggio IE025 "Rilascio a destino" al DestAut per il rilascio delle merci.

**In presenza di difformità**, **l'ufficio di destinazione**, previa disamina delle  $irregolarità rilevate<sup>14</sup>$ , può decidere di:

- **concludere l'operazione di transito a destino, ritenendo non necessario l'intervento dell'ufficio di partenza**, **e invia:**
	- il messaggio IE018 "Esito del controllo" all'ufficio di partenza, contenente la lista delle discrepanze e l'esito "non conforme"/"dazi riscossi";

 $\overline{a}$ 

<sup>14</sup> Le irregolarità comunicate dal "destinatario autorizzato" sono visualizzabili tramite la funzionalità "Info scarico" presente nel ruolo "destinazione" dell'applicazione STRADA.

<sup>12</sup> Fino alla ricezione del messaggio IE043 "Permesso di scarico" le merci pervenute non sono nella disponibilità dell'operatore e non possono essere dichiarate per un successivo regime doganale se previsto.

<sup>&</sup>lt;sup>13</sup> Con la digitalizzazione del colloquio tra l'ufficio di destinazione ed il destinatario autorizzato nulla è stato innovato riguardo alla sostanza del controllo da eseguirsi una volta ricevuto il permesso di scarico. Il destinatario autorizzato è tenuto a rilevare tutte le eventuali differenze tra le merci pervenute e quanto indicato (anche riguardo a quantità e qualità delle stesse) nel documento di accompagnamento transito (DAT) ed indicarle nel messaggio «osservazioni allo scarico» da inviare all'ufficio di destinazione (cfr. articolo 315(1)(d) del RE). Con la digitalizzazione in parola è stato introdotto unicamente l'obbligo di riscontrare le eventuali difformità avvalendosi delle informazioni inviate dall'ufficio destinazione con il permesso allo scarico e non più la copia cartacea del DAT di scorta alla spedizione, a maggior tutela della veridicità delle stesse. Giova altresì rammentare che lo status di "destinatario autorizzato" è concesso agli operatori economici in ragione della loro affidabilità (cfr. requisiti previsti dall'articolo 191 del RD), che permette loro di beneficiare di sostanziali semplificazioni assumendosi l'onere di effettuare, con la dovuta diligenza, i controlli sulla regolarità della spedizione in sostituzione della dogana.

- il messaggio IE025 "Rilascio a destino" al DestAut per il rilascio delle merci;
- **sospendere l'operazione di transito a destino, ritenendo necessario l'intervento dell'ufficio di partenza**; in tal caso, invia a quest'ultimo il messaggio IE018 "Esito del controllo" contenente l'esito "non conforme", la lista delle discrepanze e la richiesta di risoluzione delle stesse. L'ufficio di partenza notifica elettronicamente a quello di destinazione l'esito della valutazione delle discrepanze. **Se risolte, il DestAut riceve il messaggio IE025 "Rilascio a destino"** , altrimenti**, l'ufficio di destinazione comunica al DestAut, con la modalità indicata nell'autorizzazione, che è in corso un'istruttoria, condotta con l'ausilio dell'ufficio di partenza,** per la risoluzione delle discrepanze.

La digitalizzazione del colloquio sopra descritto è altresì schematizzata negli allegati: "Allegato 1 – Flusso destinatario autorizzato" e "Allegato 2 – Flusso ufficio di destinazione".

#### *Casi particolari.*

Il combinato disposto dell'art. 315 del RE e della nota relativa ai requisiti in materia di dati (colonna 9a e 9c, dato 6/3, capitolo 2) dell'allegato A del RD prevede che le autorità doganali possano concedere al DestAut, durante l'orario di chiusura dell'ufficio doganale di destinazione, di disporre delle merci immediatamente all'arrivo della stesse presso il luogo autorizzato senza attendere il messaggio IE043 "Permesso di scarico".

La facilitazione in parola deve essere espressamente indicata nella autorizzazione e si giustifica esclusivamente alla luce di specifiche esigenze operative connesse all'attività economica esercitata dal destinatario autorizzato.

Tanto premesso, potranno essere tenute in considerazione istanze di aziende produttive che ricevano sistematicamente, durante la fascia oraria di chiusura dell'ufficio di destinazione, merci che richiedono un immediato impiego nella lavorazione.

Ciò posto, in presenza di tale espressa autorizzazione e **nella fascia oraria di chiusura dell'ufficio di destinazione,** il DestAut, **all'arrivo delle**  **merci nel luogo autorizzato, invia il messaggio IE007 "Notifica di arrivo" all'ufficio di destinazione<sup>15</sup>** e procede, senza attendere il messaggio IE043, allo scarico delle merci.

A conclusione di tale operazione, il DestAut è tenuto ad inviare all'ufficio di destinazione:

- il messaggio IE044 "Esito dello scarico" se ha ricevuto il messaggio IE043;

in caso contrario

- una mail $16$  contenente le seguenti informazioni:
	- codice autorizzazione allo status "destinatario autorizzato";
	- MRN:

 $\overline{a}$ 

- la data di effettuazione del controllo a destino;
- l'esito del controllo "conforme" o "non conforme";
- le difformità riscontrate se l'esito è "non conforme",
- le eventuali successive destinazioni doganali delle merci.

Sulla base dei dati riportati nella mail ricevuta, l'ufficio di destinazione, alla riapertura, valutate le difformità eventualmente comunicate, invia all'ufficio di partenza l'esito del controllo<sup>17</sup> effettuato a destino dal DestAut.

#### *c. Eliminazione della scritturazione del "Registro aziendale delle merci pervenute"*

Con l'avvenuta digitalizzazione del colloquio tra l'ufficio di destinazione ed il DestAut i titolari delle procedure semplificate di DestAut sono **dispensati** 

<sup>15</sup> Si rammenta che tale messaggio può essere inviato all'ufficio di destinazione **H24 – 7 giorni su 7.**

<sup>16</sup> La mail deve essere inviata alla casella funzionale dell'ufficio di destinazione indicando nell'oggetto "Art. 315 RE – Chiusura transito a destino" .

<sup>17</sup> Tramite la funzionalità "Esito del controllo" presente nel ruolo destinazione dell'applicazione STRADA.

**dall'obbligo di rubricare le operazioni della specie nel registro aziendale delle pervenute**.

**Il registro delle pervenute va comunque mantenuto ed utilizzato obbligatoriamente per allibrare le spedizioni ricevute durante l'interruzione dei sistemi informatici del DestAut e/o dell'Agenzia**.

Gli uffici delle dogane accedendo alla funzionalità "Predisporre registri", presente nella linea di lavoro "Operazioni di servizio" dell'applicazione STRADA, dispongono dei registri compilati in tempo reale dal sistema AIDA ("Arrivati in data odierna" e "Arrivati Bimestre …").

#### *d. Attivazione del colloquio telematico a cura del destinatario autorizzato*

Il DestAut deve essere in possesso delle opportune autorizzazioni previste per l'utilizzo del Servizio Telematico Doganale<sup>18</sup>.

Per attivare il colloquio telematico può avvalersi del software "Desktop Dogane – Destinatari autorizzati"<sup>19</sup> messo a disposizione gratuitamente dall'Agenzia delle Dogane e dei Monopoli oppure sviluppare un proprio software sulla base delle specifiche tecnico-funzionali comunitarie e nazionali<sup>20</sup> testandone la conformità come indicato nell'"Allegato 4 – *Test cases* Destinatari Autorizzati"<sup>21</sup>.

Si precisa che l'utilizzo di un proprio software non preclude la possibilità di avvalersi anche dell'applicazione "Desktop Dogane – Destinatari autorizzati" (ad esempio, in caso di malfunzionamento dei sistemi aziendali).

 $\overline{a}$ 

 $18$  La documentazione tecnica è consultabile nella sezione "Home – Dogane – L'operatore economico – Servizi online – Servizio Telematico Doganale – Web service" del sito internet dell'Agenzia delle Dogane e dei Monopoli al paragrafo "web service".

<sup>&</sup>lt;sup>19</sup> Le istruzioni per il download, l'installazione e l'avvio del software "Desktop Dogane – Destinatari autorizzati" sono illustrate nella sezione "Home – Dogane – L'operatore economico – Servizi online – Servizio Telematico Doganale – Accesso al sito reale e al sito di prova – Ambiente di prova – Servizi – Desktop dogane – Assistenza online".

 $20 \text{ L}$ a documentazione tecnica comunitaria e nazionale è consultabile nella sezione "Home – Dogane – L'operatore economico – Servizi online – Servizio Telematico Doganale – Web service" del sito internet dell'Agenzia delle Dogane e dei Monopoli al paragrafo "web service".

<sup>&</sup>lt;sup>21</sup> I test in parola devono essere effettuati esclusivamente in ambiente di addestramento e solo nel caso di software sviluppato in proprio. L'ambiente reale deve essere utilizzato solo ed esclusivamente per le operazioni di transito effettivamente arrivate presso il luogo autorizzato in quanto l'invio di messaggi in tale ambiente obbliga il destinatario autorizzato ad adempiere a quanto previsto nella presente nota.

La guida all'utilizzo del software "Desktop Dogane – Destinatari autorizzati", con l'illustrazione dei principali casi d'uso, è allegata alla presente ("Allegato 3 – Guida all'utilizzo dell'applicazione Desktop Dogane – Destinatari autorizzati"). Per la descrizione dettagliata delle funzionalità sviluppate si rimanda all'assistenza online attivabile cliccando sul simbolo "?" presente nel software "Desktop Dogane – Destinatari autorizzati".

#### *e. Autorizzazioni allo status "destinatario autorizzato"*

I disciplinari per le autorizzazioni allo status "destinatario autorizzato" devono prevedere:

- l'obbligatorietà del dialogo telematico tra l'ufficio di destinazione ed il DestAut;
- la modalità di invio e ricezione delle comunicazioni tra l'ufficio di destinazione ed il DestAut;
- la procedura e i termini per l'invio della documentazione, eventualmente richiesta dall'ufficio di destinazione, utile ai fini della regolare conclusione dell'operazione di transito;
- lo scambio di informazioni da attuare nel caso di interruzione dei sistemi informatici del destinatario e/o dell'Agenzia in conformità alle fasi del flusso procedurale descritto al punto a. *Quadro normativo e procedurale di riferimento relativo allo status "destinatario autorizzato"*;
- l'eventuale indicazione dell'autorizzazione a disporre delle merci ricevute durante l'orario di chiusura dell'ufficio di destinazione come indicato al punto *b. Digitalizzazione del colloquio tra l'ufficio di destinazione e il destinatario autorizzato - Casi particolari.*

**Gli uffici doganali competenti per il rilascio e la gestione delle autorizzazioni allo status "destinatario autorizzato" provvedono a tenere costantemente allineata la banca dati delle autorizzazioni agli atti d'ufficio**.

#### **2) Presentazione delle merci all'ufficio di destinazione/luogo autorizzato dopo la data limite di arrivo**

L'applicazione STRADA assegna lo stato **"Transito scaduto**" ai movimenti per i quali non è stato notificato l'arrivo entro la data limite prevista.

Per la riammissione in termini dei movimenti che si trovano in questo stato, l'ufficio di destinazione, conclusi gli adempimenti del caso, **valorizza i campi** "**riammissione in termini" e "note per la riammissione" della "notifica di arrivo"** (nel caso di presentazione delle merci all'ufficio di destinazione) **o del "permesso di scarico"** (nel caso di presentazione delle merci presso il **luogo autorizzato**).

#### **3) Benefici per i destinatari aventi status "AEO".**

I destinatari aventi status "AEO" beneficiano di una riduzione dei controlli in relazione al grado di affidabilità riconosciuto.

Nel caso di DestAut AEO tale beneficio è automaticamente applicato dal sistema.

Per riconoscere i benefici AEO anche ai destinatari che concludono le operazioni di transito in dogana è necessario che tali soggetti (o il loro rappresentante) presentino in allegato al DAT una dichiarazione<sup>22</sup> da cui l'ufficio di destinazione rileva il codice EORI da inserire nella "notifica di arrivo".

#### **4) Eliminazione dell'indicazione del numero di "A1bis" nella notifica di arrivo**

La digitalizzazione del colloquio tra l'ufficio di destinazione e il DestAut completa **la gestione informatizzata delle operazioni di transito a destino**.

 $\overline{a}$ 

*Il sottoscritto ……………………………………… dichiara di curare a destino l'operazione di transito individuata dal MRN ………………………….. e di essere titolare del certificato AEOC/S/F n.° ………………….. (firma) ………………………………………….* oppure *Il sottoscritto ……………………………………… dichiara di curare a destino l'operazione di* 

<sup>22</sup> Dichiarazione, resa dal soggetto AEO o dal suo rappresentante:

*transito individuata dal MRN ………………………….. per conto del titolare del certificato AEOC/S/F n.° ………………….. (firma) ………………………………………….*

Le operazioni in parola sono identificate unicamente attraverso l'MRN.

#### **Di conseguenza nell'esito della notifica di arrivo non è più riportato il numero di A1bis**.

Si ricorda in proposito la circolare 30/D del 22 maggio 2003 con la quale si è stabilito che la valorizzazione della casella 40 del DAU (Dichiarazione sommaria/documento precedente) nel caso di operazione di transito deve essere effettuata indicando:

- la sigla "MRN" nel campo "natura del documento";
- l'MRN nel campo "identificativo dell'MRN".

**A beneficio dei soli uffici**, si rammenta che l'evidenza dei **movimenti a destino** è riepilogata negli specifici registri ("Arrivati in data odierna" e "Arrivati Bimestre  $\ldots$ ")<sup>23</sup> sulla base della cronologia delle notifiche di arrivo.

#### **5) Ulteriori funzionalità per i transiti a destino**

 $\overline{a}$ 

Tutte le nuove funzionalità, compreso il monitoraggio del dialogo telematico con il DestAut per la conclusione dell'operazione di transito, sono integrate nella linea di lavoro "Destinazione" dell'applicazione STRADA.

Si richiama l'attenzione in particolare sulle funzionalità:

- **"Richiesta Documenti"**, che consente all'ufficio di destinazione di richiedere al DestAut la documentazione utile ai fini della regolare conclusione dell'operazione di transito. Si precisa che la funzionalità in parola è attivabile e reiterabile dopo la ricezione del messaggio IE007 "Notifica di arrivo" fino all'invio del messaggio IE025 "Rilascio a destino" e che i documenti devono essere forniti all'ufficio di destinazione secondo le modalità previste nel disciplinare;
- **"Info notifica di arrivo"**, che consente di visualizzare le informazioni contenute nella "notifica di arrivo" inviata dal DestAut o effettuata dall'ufficio;
- **"Info esito del controllo"**, che consente di visualizzare le informazioni contenute nell'"esito del controllo" inviato all'ufficio di partenza.

<sup>23</sup> Visualizzabili con la funzionalità "Predisporre registri" presente nella linea di lavoro "Operazioni di servizio" dell'applicazione STRADA

Si rimanda alla "Assistenza online" per la descrizione dettagliata di tutte le funzionalità.

#### **6) Profili di accesso**

Accede alle funzionalità presenti nella linea di lavoro "Destinazione" dell'applicazione STRADA il personale in possesso del profilo "D02 Tra Utente Dogana".

Per la richiesta di nuove abilitazioni si rimanda alla nota prot. n. 150409/RU del 29/12/2011 dell'Ufficio Gestione e Monitoraggio di questa Direzione Centrale.

#### **7) Disposizioni finali**

#### **Le presenti istruzioni sono applicabili dal 7 febbraio 2017.**

I Signori Direttori Interregionali/Regionali ed il Signor Direttore Interprovinciale vigileranno sull'esatta applicazione delle presenti disposizioni avvalendosi delle *Task Force ONCE* territoriali, non mancando di impartire eventuali ulteriori istruzioni ritenute opportune, trasmettendone copia alla scrivente.

#### **8) Richieste di assistenza**

Per le richieste di assistenza relative all'autorizzazione allo status "destinatario autorizzato", si invitano gli operatori economici a rivolgersi all'ufficio doganale competente per verificare la correttezza delle informazioni presenti in AIDA.

Per richiedere assistenza di altra natura e segnalare malfunzionamenti, attenersi alle istruzioni pubblicate sul sito internet dell'Agenzia nella sezione "Assistenza on-line" seguendo il percorso "Come fare per  $\rightarrow$  Richiedere assistenza" ([http://assistenza.agenziadogane.it/dogane/allegati/Modalita](http://assistenza.agenziadogane.it/dogane/allegati/Modalita-utilizzo-Assistenza-20101209.pdf)[utilizzo-Assistenza-20101209.pdf\)](http://assistenza.agenziadogane.it/dogane/allegati/Modalita-utilizzo-Assistenza-20101209.pdf).

Si raccomanda, altresì, al fine di migliorare la sezione "Assistenza on-line", di far pervenire eventuali suggerimenti compilando l'apposita sezione "Esprimi la tua opinione sull'informazione".

> *Il Direttore Centrale* f.to Teresa Alvaro *Firma autografa sostituita a mezzo stampa ai sensi dell'art. 3, comma 2 del D.Lgs.39/93*

## Allegato 1 - Flusso Destinatario Autorizzato

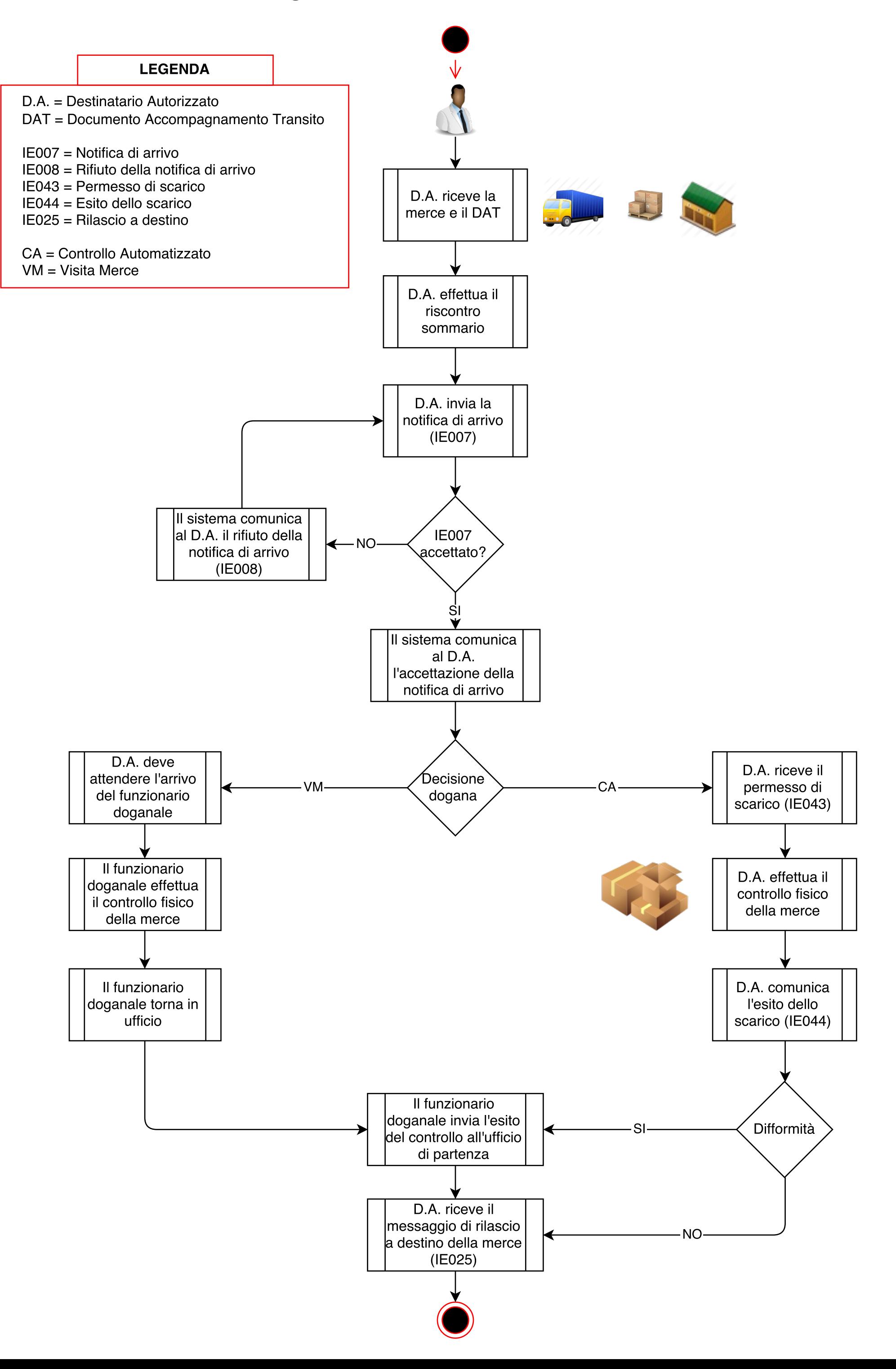

#### Allegato 2 - Flusso ufficio di destinazione

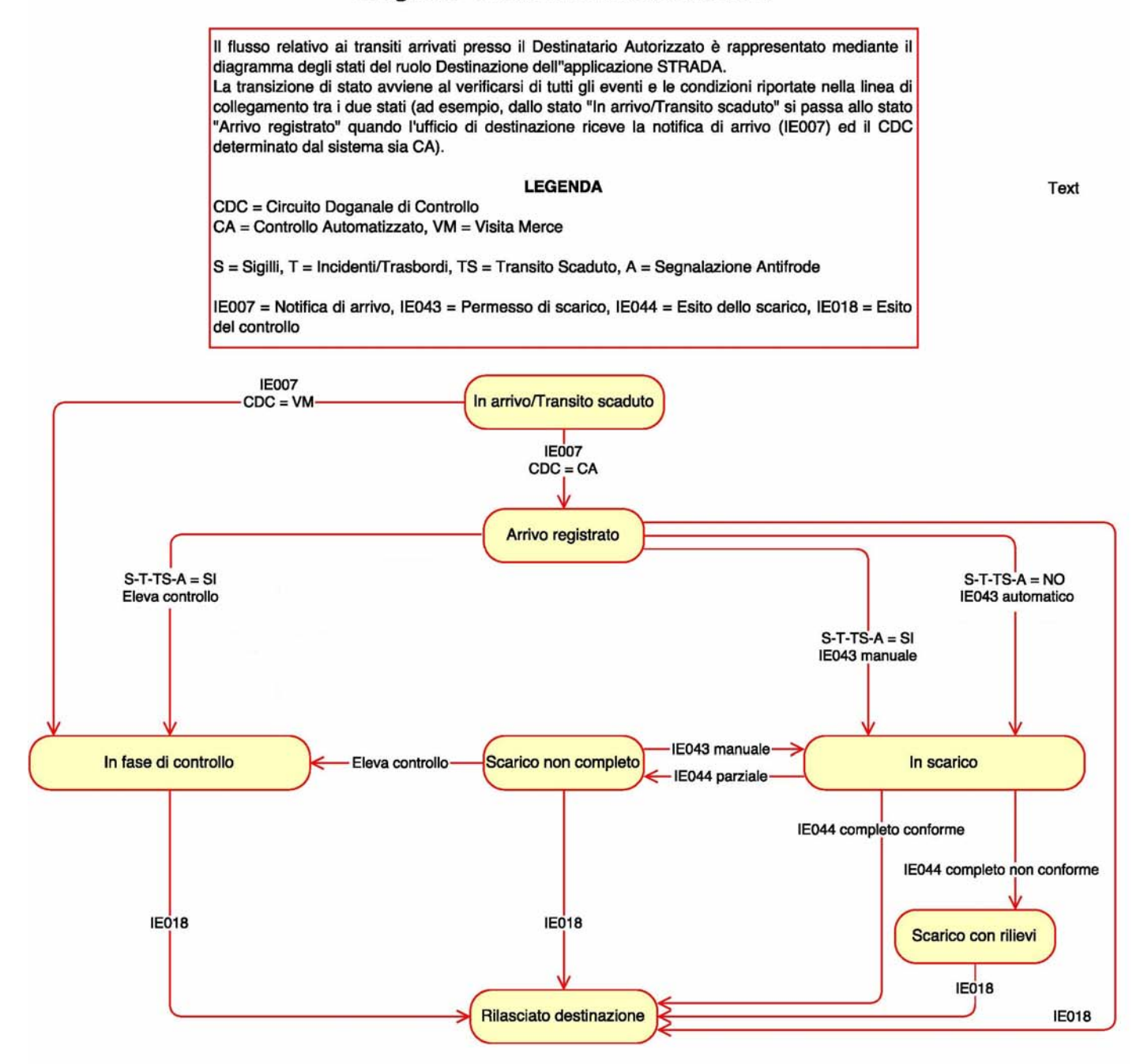

# **Destinatari Autorizzati**

## **Guida al test del client sviluppato dall'operatore**

**Versione 1.0** 

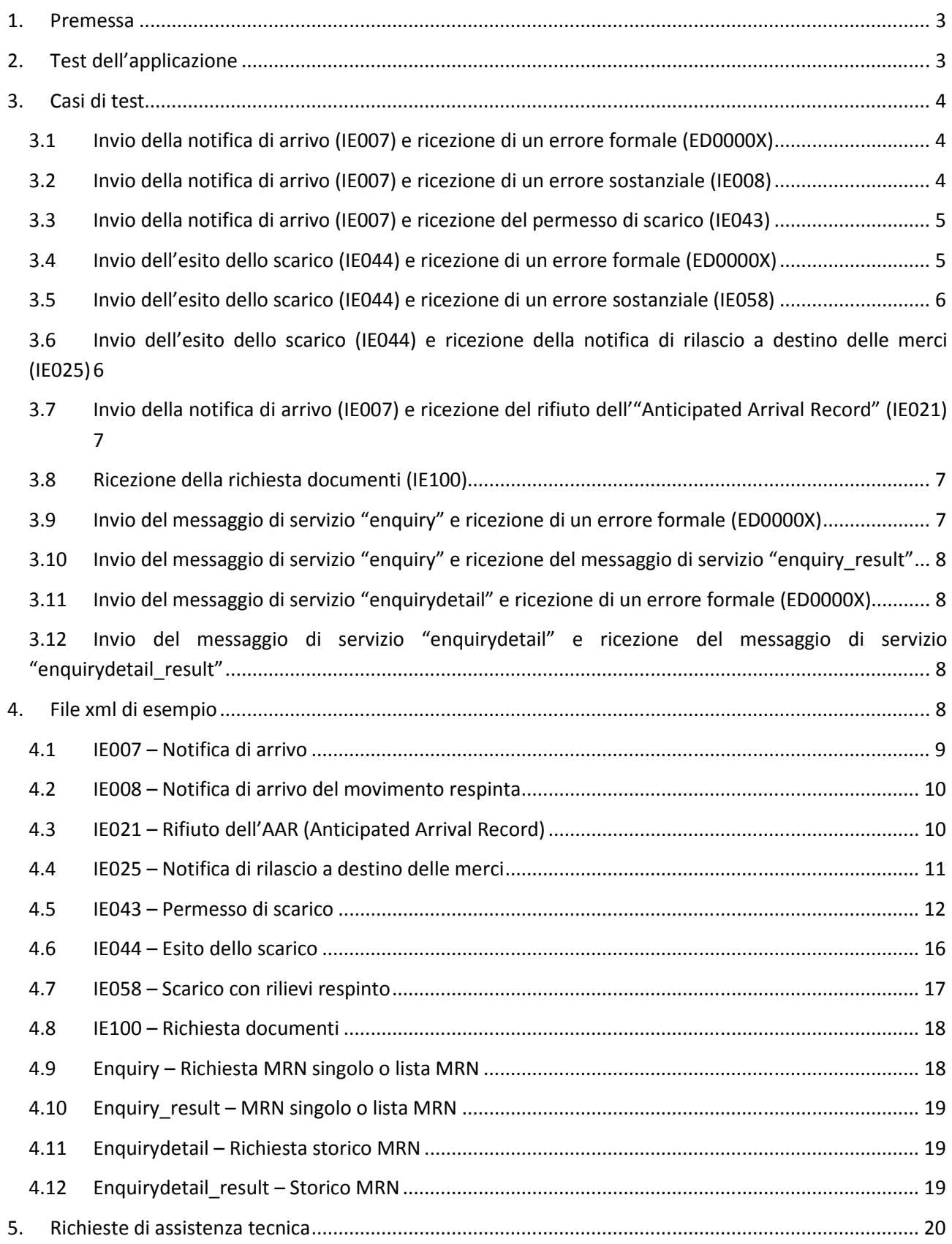

#### **1. Premessa**

L'applicazione "Destinatari Autorizzati" consente all'operatore economico avente status "Destinatario Autorizzato" di colloquiare elettronicamente con l'ufficio doganale di destinazione al fine di concludere le operazioni di transito a destino in procedura semplificata. Tale applicazione è stata realizzata con un'architettura basata su web services.

Per attivare il colloquio telematico il "Destinatario Autorizzato" può avvalersi del software "Desktop Dogane – Destinatari autorizzati" messo a disposizione dall'Agenzia delle Dogane e dei Monopoli oppure sviluppare un proprio software sulla base delle specifiche tecnico-funzionali comunitarie e nazionali.

Qualunque sia il software utilizzato, il "Destinatario Autorizzato" deve essere preventivamente in possesso delle opportune autorizzazioni e certificazioni rilasciate a tal scopo dal Servizio Telematico Doganale.

## **2. Test dell'applicazione**

A causa dell'elevata interazione richiesta per il colloquio tra l'ufficio doganale di destinazione ed il "Destinatario Autorizzato" non è possibile testare l'applicazione liberamente. Tuttavia, l'Agenzia delle Dogane e dei Monopoli ha creato degli appositi casi di test che consentono all'operatore economico di testare in modalità pilotata l'invio e la ricezione di tutti i messaggi elettronici previsti dal protocollo di colloquio.

Per poter eseguire i casi di test è necessario predisporre la base dati dell'ambiente di validazione con apposite dichiarazioni di transito, già rilasciate dall'ufficio di partenza, su cui poter testare i messaggi previsti dal protocollo di colloquio tra il Destinatario Autorizzato e l'ufficio di destinazione.

A tale scopo,

- gli operatori economici che possiedono anche lo status "Speditore Autorizzato" possono crearsi autonomamente le dichiarazioni di transito in ambiente di validazione inviando i relativi file con tracciato "ET"; i movimenti utilizzabili per i test sono quelli che ricevono l'esito "SVINCOLATA" in quanto risultano già "rilasciati" all'ufficio di partenza ed "in arrivo" all'ufficio di destinazione;
- i restanti operatori (speditori in procedura ordinaria o semplici destinatari autorizzati), non potendo creare in proprio movimenti di transito idonei al test, possono richiederli inviando una mail all'indirizzo dogane.tecnologie.int.applicativa@agenziadogane.it, avendo cura di indicare nell'oggetto il seguente testo: "Test Destinatari Autorizzati - Richiesta MRN - Codice EORI: XXXXXXXXXXXXXX". Il codice EORI da indicare deve essere quello del Destinatario Autorizzato. Le richieste che non rispettano tali condizioni non saranno prese in considerazione.
- l'obiettivo principale del test è quello di far verificare agli operatori che sviluppano un proprio software la connettività ed il controllo formale dei messaggi elettronici scambiati;
- il software "Desktop Dogane Destinatari autorizzati" viene rilasciato già testato dall'Agenzia delle Dogane e dei Monopoli;

i casi di test previsti nel presente documento possono essere eseguiti solo dagli operatori che hanno sviluppato un proprio software.

Per facilitare ulteriormente il test dei messaggi elettronici previsti dal protocollo di colloquio tra l'ufficio doganale di destinazione ed il "Destinatario Autorizzato" si è anche provveduto ad allegare un file xml di esempio per ciascun messaggio.

## **3. Casi di test**

I casi di test eseguibili dal Destinatario Autorizzato sono illustrati nei paragrafi seguenti.

Si premette che, come descritto nel manuale operativo ("Progetto Web Services Dogane – Servizi Per Ricezione Ed Elaborazione Messaggi"), in ogni response del sistema, nell'elemento "outputObj  $\rightarrow$  xml", è presente un xml di esito che contiene il protocollo, l'esito dell'operazione ed in caso di esito negativo ("0") l'errore ED00000X.

Nel caso in cui il sistema produca un messaggio xml di tipo IEXXX, questo potrà essere prelevato dal campo "xmlList  $\rightarrow$  XmlDTO  $\rightarrow$  xml".

## **3.1 Invio della notifica di arrivo (IE007) e ricezione di un errore formale (ED0000X)**

Il Destinatario Autorizzato invia una notifica di arrivo (messaggio IE007) formalmente errata (ovvero che non rispecchia il relativo file XSD).

Il sistema genera un messaggio di errore formale (ED0000X) come illustrato nel paragrafo 5.1 del manuale operativo.

## **3.2 Invio della notifica di arrivo (IE007) e ricezione di un errore sostanziale (IE008)**

Il Destinatario Autorizzato invia una notifica di arrivo (messaggio IE007) formalmente corretta ma sostanzialmente errata (es. movimento di transito in stato incongruente, codice autorizzazione non valido, codice luogo non valido, data notifica di arrivo incongruente con data rilascio movimento, …).

Il sistema genera un messaggio di errore sostanziale (IE008).

Il Destinatario Autorizzato preleva tale messaggio.

Ad esempio, nel caso di invio di una notifica di arrivo per un movimento di transito già rilasciato all'ufficio di destinazione il messaggio IE008 ricevuto contiene i seguenti dati:

- Error type: 91
- Error pointer: DOCNUMHEA5
- Original attribute value: MOVIMENTO IN STATO NON CONGRUENTE

## **3.3 Invio della notifica di arrivo (IE007) e ricezione del permesso di scarico (IE043)**

Il Destinatario Autorizzato invia una notifica di arrivo corretta (sia formalmente, sia sostanzialmente) nella quale non compila la sezione "Eventi nel tragitto" (corrispondente al datagroup "EN ROUTE EVENT" del messaggio IE007).

Nel caso in cui

- il CDC (Circuito Doganale di Controllo) attribuisca al movimento di transito un "CA" (Controllo Automatizzato) e
- il Destinatario Autorizzato abbia inviato la notifica di arrivo entro la data limite di arrivo indicata in dichiarazione

dopo un certo periodo di tempo, dipendente dal tempo d'intervento previsto per il luogo autorizzato e dall'eventuale status "AEO" dell'operatore, il sistema genera il messaggio di permesso di scarico (IE043).

Il Destinatario Autorizzato preleva tale messaggio.

Nel caso in cui il sistema non generi il permesso di scarico (IE043) entro il tempo massimo d'intervento previsto per il luogo autorizzato, il Destinatario Autorizzato deve ripetere il caso di test con un altro MRN.

## **3.4 Invio dell'esito dello scarico (IE044) e ricezione di un errore formale (ED0000X)**

Il Destinatario Autorizzato, dopo aver inviato una notifica di arrivo (messaggio IE007) corretta (sia formalmente, sia sostanzialmente) e ricevuto il permesso di scarico (messaggio IE043), invia un esito dello scarico (messaggio IE044) formalmente errato (ovvero che non rispecchia il relativo file XSD).

Il sistema genera un messaggio di errore formale (ED0000X) come illustrato nel paragrafo 5.1 del manuale operativo.

## **3.5 Invio dell'esito dello scarico (IE044) e ricezione di un errore sostanziale (IE058)**

Il Destinatario Autorizzato, dopo aver inviato una notifica di arrivo (messaggio IE007) corretta (sia formalmente, sia sostanzialmente) e ricevuto il permesso di scarico (messaggio IE043), invia un esito dello scarico (messaggio IE044) formalmente corretto ma sostanzialmente errato (es. movimento di transito in stato incongruente, codice autorizzazione non valido, codice luogo non valido, data esito scarico incongruente con data rilascio movimento, sigilli non congruenti rispetto alla notifica di arrivo, …).

Il sistema genera un messaggio di errore sostanziale (IE058).

Il Destinatario Autorizzato preleva tale messaggio.

Ad esempio, nel caso di invio di un esito dello scarico (IE044) in cui viene indicato un codice luogo autorizzato diverso da quello utilizzato nella notifica di arrivo (IE007) il messaggio IE058 ricevuto contiene i seguenti dati:

- Error type: 12
- Error pointer: ComAccRefMES21
- Original attribute value: AUTORIZZAZIONE O CODICE LUOGO DIFFERENTE DA QUELLO DELLA NOTIFICA DI ARRIVO

## **3.6 Invio dell'esito dello scarico (IE044) e ricezione della notifica di rilascio a destino delle merci (IE025)**

Il Destinatario Autorizzato invia un esito dello scarico (messaggio IE044) corretto (sia formalmente, sia sostanzialmente) nel quale

- non compila il campo relativo allo stato dei sigilli (corrispondente al campo "UNLOADING REMARK.State of seals ok" del messaggio IE044);
- imposta il campo "Conforme" (corrispondente al campo "UNLOADING REMARK.Conform" del messaggio IE044) a 1;
- non compila il campo relativo alle segnalazioni di scarico (corrispondente al campo "UNLOADING REMARK.Unloading remark" del messaggio IE044);
- imposta il campo "Scarico completo" (corrispondente al campo "UNLOADING REMARK.Unloading completion" del messaggio IE044) a 1;
- non compila le sezioni relative alle discrepanze (corrispondenti ai datagroup "RESULTS OF CONTROL" e "GOODS ITEM" del messaggio IE044);
- non compila la sezione dei sigilli (corrispondente al datagroup "SEALS INFO" del messaggio IE044).

Il sistema genera il messaggio di rilascio a destino delle merci (IE025).

Il Destinatario Autorizzato preleva tale messaggio.

## **3.7 Invio della notifica di arrivo (IE007) e ricezione del rifiuto dell'"Anticipated Arrival Record" (IE021)**

Questo caso di test non è riproducibile in ambiente di validazione.

Tuttavia, il prelievo di un messaggio IE021 può essere simulato tramite l'acquisizione "manuale" del relativo messaggio di esempio allegato al presente documento.

### **3.8 Ricezione della richiesta documenti (IE100)**

Questo caso di test non è riproducibile in ambiente di validazione.

Tuttavia, il prelievo di un messaggio IE100 può essere simulato tramite l'acquisizione "manuale" del relativo messaggio di esempio allegato al presente documento.

## **3.9 Invio del messaggio di servizio "enquiry" e ricezione di un errore formale (ED0000X)**

Il Destinatario Autorizzato invia il messaggio di servizio "enquiry" formalmente errato (ovvero che non rispecchia il relativo file XSD).

Il sistema genera un messaggio di errore formale (ED0000X) come illustrato nel paragrafo 5.1 del manuale operativo.

## **3.10 Invio del messaggio di servizio "enquiry" e ricezione del messaggio di servizio "enquiry\_result"**

Il Destinatario Autorizzato invia il messaggio di servizio "enquiry" corretto.

Il sistema genera il messaggio "enquiry result".

Il Destinatario Autorizzato preleva tale messaggio.

## **3.11 Invio del messaggio di servizio "enquirydetail" e ricezione di un errore formale (ED0000X)**

Il Destinatario Autorizzato invia il messaggio di servizio "enquirydetail" formalmente errato (ovvero che non rispecchia il relativo file XSD).

Il sistema genera un messaggio di errore formale (ED0000X) come illustrato nel paragrafo 5.1 del manuale operativo.

## **3.12 Invio del messaggio di servizio "enquirydetail" e ricezione del messaggio di servizio "enquirydetail\_result"**

Il Destinatario Autorizzato invia il messaggio di servizio "enquirydetail" corretto.

Il sistema genera il messaggio "enquirydetail result".

Il Destinatario Autorizzato preleva tale messaggio.

#### **4. File xml di esempio**

Per facilitare il test dell'applicazione, si riporta di seguito un esempio per ciascun file xml previsto dal protocollo di colloquio tra l'ufficio doganale di destinazione ed il "Destinatario Autorizzato".

Si precisa che i dati sostanziali contenuti all'interno di ciascun messaggio sono di pura fantasia.

## **4.1 IE007 – Notifica di arrivo**

<?xml version="1.0" encoding="UTF-8"?>

<cc007A:CC007A xmlns:cc007A="http://ncts.dgtaxud.ec/CC007A">

<MesSenMES3>DomEst Client</MesSenMES3>

<MesRecMES6>NTA.IT</MesRecMES6>

<DatOfPreMES9>140530</DatOfPreMES9>

<TimOfPreMES10>1021</TimOfPreMES10>

<IntConRefMES11>IT222101</IntConRefMES11>

<MesTypMES20>CC007A</MesTypMES20>

<ComAccRefMES21>1234A.56789B</ComAccRefMES21>

<HEAHEA>

<DocNumHEA5>14ITQW68T0004010T6</DocNumHEA5>

<ArrNotPlaHEA60>VIA MARIO CARUCCI, 71 ROMA</ArrNotPlaHEA60>

<SimProFlaHEA132>1</SimProFlaHEA132>

<ArrNotDatHEA141>20140530</ArrNotDatHEA141>

</HEAHEA>

<TRADESTRD>

<TINTRD59>IT12345678901</TINTRD59>

</TRADESTRD>

<CUSOFFPREOFFRES>

<RefNumRES1>IT222101</RefNumRES1>

</CUSOFFPREOFFRES>

#### **4.2 IE008 – Notifica di arrivo del movimento respinta**

<?xml version="1.0" encoding="UTF-8"?>

<cc008A:CC008A xmlns:cc008A="http://ncts.dgtaxud.ec/CC008A">

<MesSenMES3>NTA.IT</MesSenMES3>

<MesRecMES6>DomEst Client</MesRecMES6>

<DatOfPreMES9>140530</DatOfPreMES9>

<TimOfPreMES10>1214</TimOfPreMES10>

<MesTypMES20>CC008A</MesTypMES20>

<HEAHEA>

<DocNumHEA5>14ITQW68T0004013T3</DocNumHEA5>

<ArrRejDatHEA142>20140530</ArrRejDatHEA142>

</HEAHEA>

<FUNERRER1>

<ErrTypER11>12</ErrTypER11>

<ErrPoiER12>ArrNotDatHEA141</ErrPoiER12>

<OriAttValER14>Data Arrivo della notifica precedente alla data di rilascio</OriAttValER14>

</FUNERRER1>

</cc008A:CC008A>

### **4.3 IE021 – Rifiuto dell'AAR (Anticipated Arrival Record)**

<?xml version="1.0" encoding="UTF-8"?>

<cc021A:CC021A xmlns:cc021A="http://ncts.dgtaxud.ec/CC021A">

<MesSenMES3>NTA.IT</MesSenMES3>

<MesRecMES6>DomEst Client</MesRecMES6>

<DatOfPreMES9>120228</DatOfPreMES9>

<TimOfPreMES10>1237</TimOfPreMES10>

<MesTypMES20>CC021A</MesTypMES20>

<HEAHEA>

<DocNumHEA5>14DE123456789012M3</DocNumHEA5>

<DivRejCodHEA613>3</DivRejCodHEA613>

</HEAHEA>

<TRADESTRD>

<TINTRD59>IT12345678901</TINTRD59>

</TRADESTRD>

<CUSOFFPREOFFRES>

<RefNumRES1>IT222101</RefNumRES1>

</CUSOFFPREOFFRES>

</cc021A:CC021A>

### **4.4 IE025 – Notifica di rilascio a destino delle merci**

<?xml version="1.0" encoding="UTF-8"?>

<cc025A:CC025A xmlns:cc025A="http://ncts.dgtaxud.ec/CC025A">

<MesSenMES3>NTA.IT</MesSenMES3>

<MesRecMES6>DomEst Client</MesRecMES6>

<DatOfPreMES9>140529</DatOfPreMES9>

<TimOfPreMES10>1200</TimOfPreMES10>

<MesTypMES20>CC025A</MesTypMES20>

<HEAHEA>

<DocNumHEA5>14ITQW68T0004010T6</DocNumHEA5>

<GooRelDatHEA176>20140530</GooRelDatHEA176>

</HEAHEA>

<TRADESTRD>

<TINTRD59>IT12345678901</TINTRD59>

</TRADESTRD>

<CUSOFFPREOFFRES>

<RefNumRES1>IT222101</RefNumRES1>

</CUSOFFPREOFFRES>

</cc025A:CC025A>

#### **4.5 IE043 – Permesso di scarico**

<?xml version="1.0" encoding="UTF-8"?>

<cc043A:CC043A xmlns:cc043A="http://ncts.dgtaxud.ec/CC043A">

<MesSenMES3>NTA.IT</MesSenMES3>

<MesRecMES6>DomEst Client</MesRecMES6>

<DatOfPreMES9>140529</DatOfPreMES9>

<TimOfPreMES10>1200</TimOfPreMES10>

<MesTypMES20>CC043A</MesTypMES20>

<HEAHEA>

<DocNumHEA5>14ITQW68T0004010T6</DocNumHEA5>

<TypOfDecHEA24>T1</TypOfDecHEA24>

<CouOfDesCodHEA30>IT</CouOfDesCodHEA30>

<CouOfDisCodHEA55>IT</CouOfDisCodHEA55>

<IdeOfMeaOfTraAtDHEA78>ZX762AB</IdeOfMeaOfTraAtDHEA78>

<IdeOfMeaOfTraAtDHEA78LNG>IT</IdeOfMeaOfTraAtDHEA78LNG>

<NatOfMeaOfTraAtDHEA80>IT</NatOfMeaOfTraAtDHEA80>

<ConIndHEA96>0</ConIndHEA96>

<AccDatHEA158>20140521</AccDatHEA158>

<TotNumOfIteHEA305>2</TotNumOfIteHEA305>

<TotNumOfPacHEA306>30</TotNumOfPacHEA306>

<TotGroMasHEA307>8000</TotGroMasHEA307>

#### </HEAHEA>

<TRAPRIPC1>

<NamPC17>AGENZIA DELLE DOGANE E DEI MONOPOLI</NamPC17>

<StrAndNumPC122>VIA MARIO CARUCCI, 71</StrAndNumPC122>

<PosCodPC123>00143</PosCodPC123>

<CitPC124>ROMA</CitPC124>

<CouPC125>IT</CouPC125>

<TINPC159>IT12345678901</TINPC159>

</TRAPRIPC1>

<TRACONCO1>

<NamCO17>AGENZIA DELLE DOGANE E DEI MONOPOLI</NamCO17>

<StrAndNumCO122>VIA MARIO CARUCCI, 71</StrAndNumCO122>

<PosCodCO123>00143</PosCodCO123>

<CitCO124>ROMA</CitCO124>

<CouCO125>IT</CouCO125>

<TINCO159>IT12345678901</TINCO159>

</TRACONCO1>

<TRACONCE1>

<NamCE17>AGENZIA DELLE DOGANE E DEI MONOPOLI</NamCE17>

<StrAndNumCE122>VIA MARIO CARUCCI, 71</StrAndNumCE122>

<PosCodCE123>00143</PosCodCE123>

<CitCE124>ROMA</CitCE124>

<CouCE125>IT</CouCE125>

#### <TINCE159>IT12345678901</TINCE159>

</TRACONCE1>

#### <TRADESTRD>

<TINTRD59>IT12345678901</TINTRD59>

</TRADESTRD>

<CUSOFFDEPEPT>

<RefNumEPT1>IT222101</RefNumEPT1>

</CUSOFFDEPEPT>

<CUSOFFPREOFFRES>

<RefNumRES1>IT222101</RefNumRES1>

</CUSOFFPREOFFRES>

<GOOITEGDS>

<IteNumGDS7>1</IteNumGDS7>

<GooDesGDS23>SPAZZOLE TERGICRISTALLO</GooDesGDS23>

<GooDesGDS23LNG>IT</GooDesGDS23LNG>

<GroMasGDS46>5000</GroMasGDS46>

<PRODOCDC2>

<DocTypDC21>730</DocTypDC21>

<DocRefDCLNG>IT</DocRefDCLNG>

<ComOfInfDC25LNG>IT</ComOfInfDC25LNG>

</PRODOCDC2>

<PRODOCDC2>

<DocTypDC21>325</DocTypDC21>

<DocRefDC23>37</DocRefDC23>

<DocRefDCLNG>IT</DocRefDCLNG>

<ComOfInfDC25LNG>IT</ComOfInfDC25LNG>

</PRODOCDC2>

<PACGS2>

<MarNumOfPacGS21>AX239</MarNumOfPacGS21>

<MarNumOfPacGS21LNG>IT</MarNumOfPacGS21LNG>

<KinOfPacGS23>CT</KinOfPacGS23>

<NumOfPacGS24>10</NumOfPacGS24>

</PACGS2>

</GOOITEGDS>

<GOOITEGDS>

<IteNumGDS7>2</IteNumGDS7>

<GooDesGDS23>TAPPETINI AUTO</GooDesGDS23>

<GooDesGDS23LNG>IT</GooDesGDS23LNG>

<GroMasGDS46>3000</GroMasGDS46>

<PRODOCDC2>

<DocTypDC21>730</DocTypDC21>

<DocRefDCLNG>IT</DocRefDCLNG>

<ComOfInfDC25LNG>IT</ComOfInfDC25LNG>

</PRODOCDC2>

<PRODOCDC2>

<DocTypDC21>325</DocTypDC21>

<DocRefDC23>37</DocRefDC23>

<DocRefDCLNG>IT</DocRefDCLNG>

<ComOfInfDC25LNG>IT</ComOfInfDC25LNG>

</PRODOCDC2>

<PACGS2>

<MarNumOfPacGS21>AX240</MarNumOfPacGS21>

<MarNumOfPacGS21LNG>IT</MarNumOfPacGS21LNG>

<KinOfPacGS23>CT</KinOfPacGS23>

<NumOfPacGS24>20</NumOfPacGS24>

</PACGS2>

</GOOITEGDS>

</cc043A:CC043A>

#### **4.6 IE044 – Esito dello scarico**

<?xml version="1.0" encoding="UTF-8"?>

<cc044A:CC044A xmlns:cc044A="http://ncts.dgtaxud.ec/CC044A">

<MesSenMES3>DomEst Client</MesSenMES3>

<MesRecMES6>NTA.IT</MesRecMES6>

<DatOfPreMES9>140530</DatOfPreMES9>

<TimOfPreMES10>1459</TimOfPreMES10>

<IntConRefMES11>IT222101</IntConRefMES11>

<MesTypMES20>CC044A</MesTypMES20>

<ComAccRefMES21>1234A.56789B</ComAccRefMES21>

<HEAHEA>

<DocNumHEA5>14ITQW68T0004010T6</DocNumHEA5>

<IdeOfMeaOfTraAtDHEA78>ZX762AB</IdeOfMeaOfTraAtDHEA78>

<NatOfMeaOfTraAtDHEA80>IT</NatOfMeaOfTraAtDHEA80>

<TotNumOfIteHEA305>2</TotNumOfIteHEA305>

<TotNumOfPacHEA306>30</TotNumOfPacHEA306>

<TotGroMasHEA307>8000</TotGroMasHEA307>

</HEAHEA>

<TRADESTRD>

<TINTRD59>IT12345678901</TINTRD59>

</TRADESTRD>

<CUSOFFPREOFFRES>

<RefNumRES1>IT222101</RefNumRES1>

#### </CUSOFFPREOFFRES>

#### <UNLREMREM>

<ConREM65>1</ConREM65>

<UnlComREM66>1</UnlComREM66>

<UnlDatREM67>20140530</UnlDatREM67>

</UNLREMREM>

</cc044A:CC044A>

## **4.7 IE058 – Scarico con rilievi respinto**

<?xml version="1.0" encoding="UTF-8"?>

<cc058A:CC058A xmlns:cc058A="http://ncts.dgtaxud.ec/CC058A">

<MesSenMES3>DomEst Client</MesSenMES3>

<MesRecMES6>NTA.IT</MesRecMES6>

<DatOfPreMES9>140530</DatOfPreMES9>

<TimOfPreMES10>1200</TimOfPreMES10>

<MesTypMES20>CC044A</MesTypMES20>

<HEAHEA>

<DocNumHEA5>14ITQW68T0004012T4</DocNumHEA5>

<UnlRemRejDatHEA218>20140530</UnlRemRejDatHEA218>

</HEAHEA>

<FUNERRER1>

<ErrTypER11>12</ErrTypER11>

<ErrPoiER12>SEAINFSLI</ErrPoiER12>

<OriAttValER14>Sigilli non congruenti rispetto alla notifica di arrivo</OriAttValER14>

</FUNERRER1>

</cc058A:CC058A>

## **4.8 IE100 – Richiesta documenti**

<?xml version="1.0" encoding="UTF-8"?>

<cc100A:CC100A xmlns:cc100A="http://ncts.dgtaxud.ec/CC100A">

<MesSenMES3>NTA.IT</MesSenMES3>

<MesRecMES6>DomEst Client</MesRecMES6>

<DatOfPreMES9>140530</DatOfPreMES9>

<TimOfPreMES10>1200</TimOfPreMES10>

<MesTypMES20>CC100A</MesTypMES20>

<HEAHEA>

<DocNumHEA5>14ITQW68T0004010T6</DocNumHEA5>

 <AskDocTxtHEA617>Si prega di inviare copia della fattura all'indirizzo email xxxxxxxxxx@agenziadogane.it</AskDocTxtHEA617>

</HEAHEA>

<TRADESTRD>

<TINTRD59>IT12345678901</TINTRD59>

</TRADESTRD>

<CUSOFFPREOFFRES>

<RefNumRES1>IT222101</RefNumRES1>

</CUSOFFPREOFFRES>

</cc100A:CC100A>

## **4.9 Enquiry – Richiesta MRN singolo o lista MRN**

<?xml version="1.0" encoding="UTF-8"?>

<enquiry xmlns:xsi="http://www.w3.org/2001/XMLSchema-instance">

<mrn>14ITQW68T0004010T6</mrn>

</enquiry>

#### **4.10 Enquiry\_result – MRN singolo o lista MRN**

<?xml version="1.0" encoding="UTF-8"?>

<list xmlns:xsi="http://www.w3.org/2001/XMLSchema-instance">

<mrnOfTIN>

<tin>IT12345678901-001</tin>

<mrn>14ITQW68T0004010T6</mrn>

<state>6</state>

<codUff>IT222101</codUff>

<flagRichDoc>1</flagRichDoc>

<dataDa>20140601</dataDa>

</mrnOfTIN>

</list>

## **4.11 Enquirydetail – Richiesta storico MRN**

<?xml version="1.0" encoding="UTF-8"?>

<enquiry\_detail xmlns:xsi="http://www.w3.org/2001/XMLSchema-instance">

<mrn>14ITQW68T0004010T6</mrn>

</enquiry\_detail>

#### **4.12 Enquirydetail\_result – Storico MRN**

<?xml version="1.0" encoding="UTF-8"?>

<list xmlns:xsi="http://www.w3.org/2001/XMLSchema-instance">

<mrnOfTIN>

<tin>IT12345678901-001</tin>

<mrn>14ITQW68T0004010T6</mrn>

<state>6</state>

<codUff>IT222101</codUff>

<flagRichDoc>1</flagRichDoc>

<dataDa>20140601</dataDa>

</mrnOfTIN>

</list>

## **5. Richieste di assistenza tecnica**

E' possibile richiedere assistenza tecnica e segnalare malfunzionamenti inviando una mail all'indirizzo dogane.tecnologie.int.applicativa@agenziadogane.it, avendo cura di indicare nell'oggetto il seguente testo: "Test Destinatari Autorizzati - Richiesta Assistenza Tecnica - Codice EORI: XXXXXXXXXXXXXX". Il codice EORI da indicare deve essere quello del Destinatario Autorizzato. Le richieste che non rispettano tali condizioni non saranno prese in considerazione.

Si sottolinea che tale servizio di assistenza è riservato esclusivamente ai Destinatari Autorizzati che sviluppano un proprio software sulla base delle specifiche tecnico-funzionali comunitarie e nazionali.